## Microsoft Word 2007: Comprehensive

**Lesson 13: Using Macros and Forms** 

Return to the Word 2007 web page

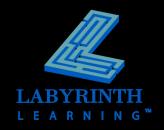

### **Understanding Macros**

- A macro is a set of instructions that can be played back at a later time
  - Useful for automating routine tasks
  - Saves time and increases productivity
- Macro recording tools are on the Developer tab

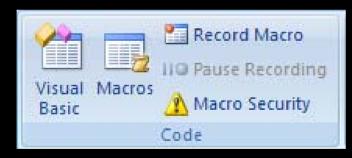

Turn on Developer tab in Word Options dialog box

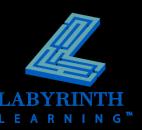

## **Understanding Macros**

- Record your keystrokes and commands using the macro recording feature
- Run a macro from the Developer tab, a toolbar button, or a shortcut key
- Store a macro in a document or template

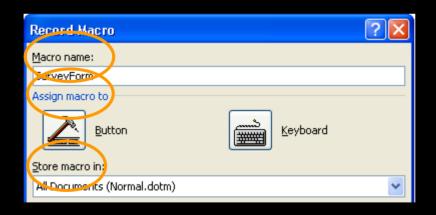

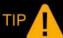

Macros stored in the Normal template are available to all documents on the system.

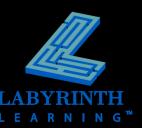

# Working with Visual Basic for Applications

- VBA is a macro programming language that runs within Office 2007 applications
  - Automates processes in applications
  - Customizes applications
- VBA is used when you create a macro
  - When you record a macro, Visual Basic code is entered in a module
  - To display a module and edit a macro, open Visual Basic Editor

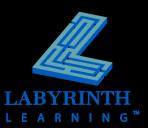

# Working with Visual Basic for Applications

- Visual Basic Editor is a program independent of Word
  - Has its own menus, toolbars, and commands
  - Allows you to develop, edit, and test Visual Basic applications

Title bar indicates you are in a different program

```
Normal - NewMacros (Code)
(General)
                                                   SurveyForm
  Sub SurveyForm()
    SurveyForm Macro
      Selection. Style = ActiveDocument. Styles ("No Spacing")
      Selection.Font.Bold = wdToggle
      Selection.Font.Color = -721371137
      Selection. TypeText Text:="Geneva Health Care Services"
      WordBasic.TogglePortrait Tab:=3, PaperSize:=0, TopMargin:="1",
          BottomMargin:="1", LeftMargin:="1", RightMargin:="1", Gutter:="0",
          PageWidth:="11", PageHeight:="8.5", Orientation:=1, FirstPage:=0,
          OtherPages:=0, VertAlign:=0, ApplyPropsTo:=0, FacingPages:=0,
          HeaderDistance:="0.5", FooterDistance:="0.5", SectionStart:=2,
          OddAndEvenPages:=0, DifferentFirstPage:=0, Endnotes:=0, LineNum:=0,
          StartingNum:=1, FromText:=wdAutoPosition, CountBy:=0, NumMode:=0,
          TwoOnOne:=0, GutterPosition:=0, LayoutMode:=0, CharsLine:=42, LinesPage:=
          36, CharPitch:=220, LinePitch:=360, DocFontName:="+Body", DocFontSize:=11
           , PageColumns:=1, TextFlow:=0, FirstPageOnLeft:=0, SectionType:=1,
          FolioPrint:=0, ReverseFolio:=0, FolioPages:=1
      WordBasic.PageSetupMargins Tab:=1, PaperSize:=1, TopMargin:="0.4",
          BottomMargin:="0.4", LeftMargin:="0.5", RightMargin:="0.5", Gutter:="0",
          PageWidth:="7", PageHeight:="5", Orientation:=1, FirstPage:=0, OtherPages
```

VBA code is displayed on the right side of the Visual Basic Editor

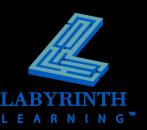

### Run Macros from Toolbar

- Run macros quickly from the Quick Access toolbar
- Add buttons to or remove buttons from the toolbar
- Choose from a variety of button images if adding more than one macro to the toolbar

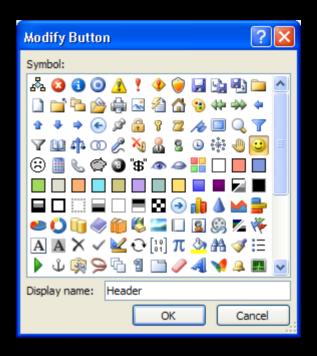

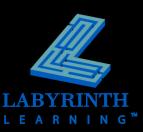

## **Deleting Macros**

 Any shortcut keys or buttons that have been assigned to macros will no longer function

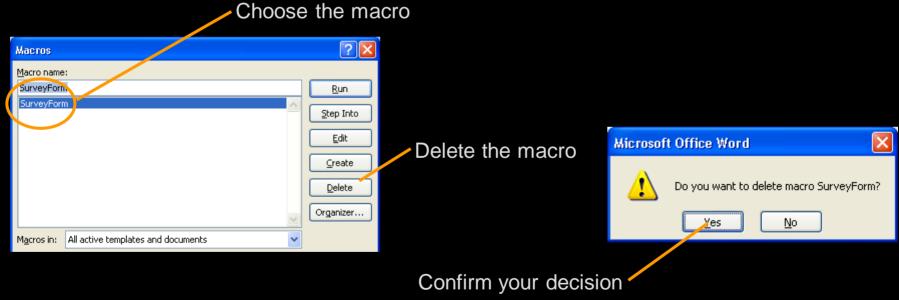

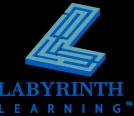

- Collect data
- Use fields for data entry
  - Users type in information
  - Form fields assist users (checkboxes and drop-down lists)

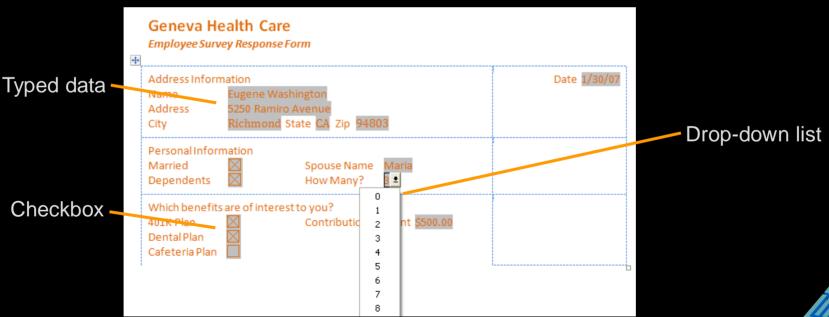

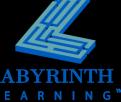

#### Create distributable forms

- Printed—Print out and complete on paper
- Electronic—Distribute and complete in Word
  - Can use form-field objects (checkboxes, drop-down lists)
- Internet-Based—Posted to a website and completed using a web browser

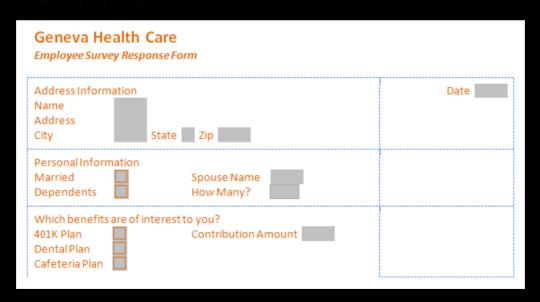

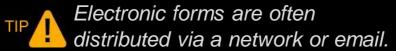

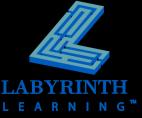

- Set up forms using the same tools and techniques used to set up any other type of document
- Form field tools are specifically designed to use with forms

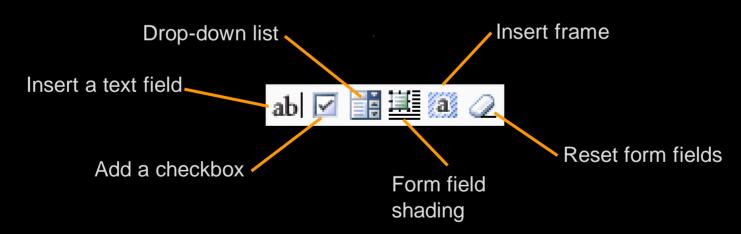

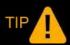

Tables allow you to lay out forms with an orderly structure.

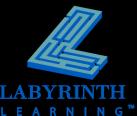

#### Form Fields

- Text box
- Checkbox
- Drop-down list

#### Field Properties

Each field type has various properties associated with it

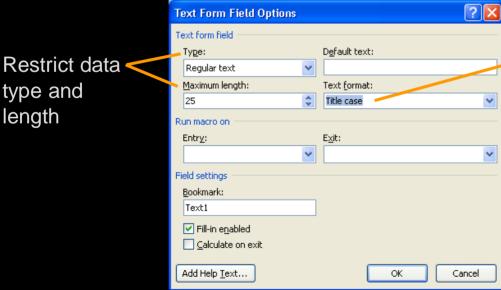

Have Word format the text

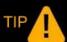

The drop-down
Form Field Options
allows you to
specify list items.

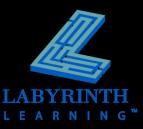

## **Protecting and Restricting Forms and Other Documents**

#### Protect Forms

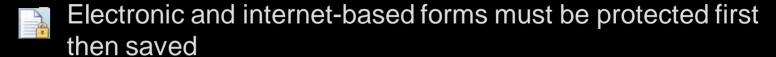

- Prevents users from modifying forms
- Allows forms to behave like forms
  - For example, tapping Tab moves cursor to the next form field or clicking a checkbox inserts or removes an X

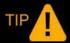

Save an electronic form as a template if it is to be used on a regular basis.

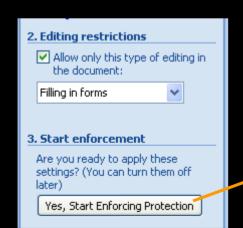

Protect a form to use it

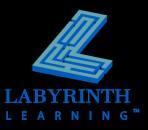

## Microsoft Word 2007: Comprehensive

**Lesson 13: Using Macros and Forms** 

Return to the Word 2007 web page

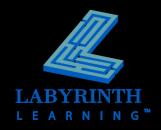